# **Pomůcka pro cvičení: 1. semestr Bc studia Grafy funkcí jedné proměnné daných explicitně a implicitně Grafy funkcí jedné proměnné**

### **Funkce daná explicitně**

Nejjednodušší příkaz pro vykreslení grafu funkce je příkaz plot(funkce). Pokud nezadáme interval, na kterém chceme funkci vykreslit, bude výsledek zobrazen na intervalu (-10, 10). **Příklad 1.** Nakreslete graf funkce  $f(x) = 3x - 2$ . **> plot(3\*x-2);**

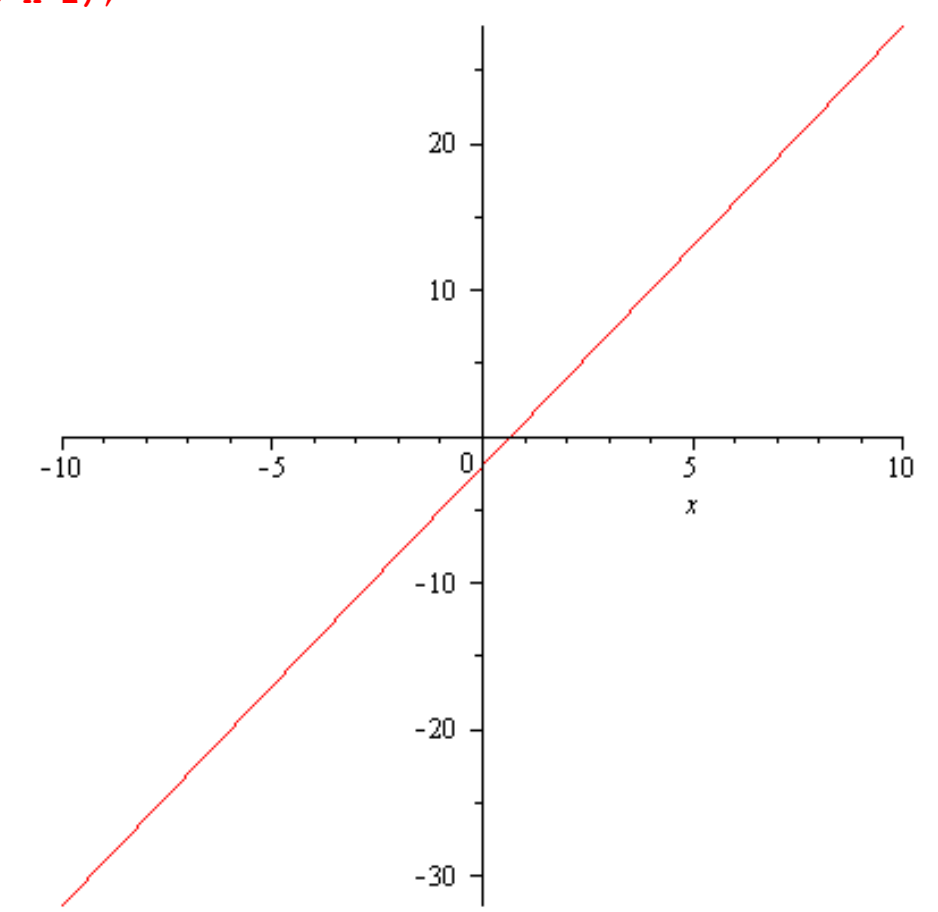

Pro vykreslení funkce na daném intervalu použijeme příkaz plot $(f, x = x_0 \ldots x_1)$ . **Příklad 2.** Nakreslete graf funkce  $y = \tan x, x \in \langle -2\pi, 2\pi \rangle$ . **> plot(tan(x),x=-2\*Pi..2\*Pi);**

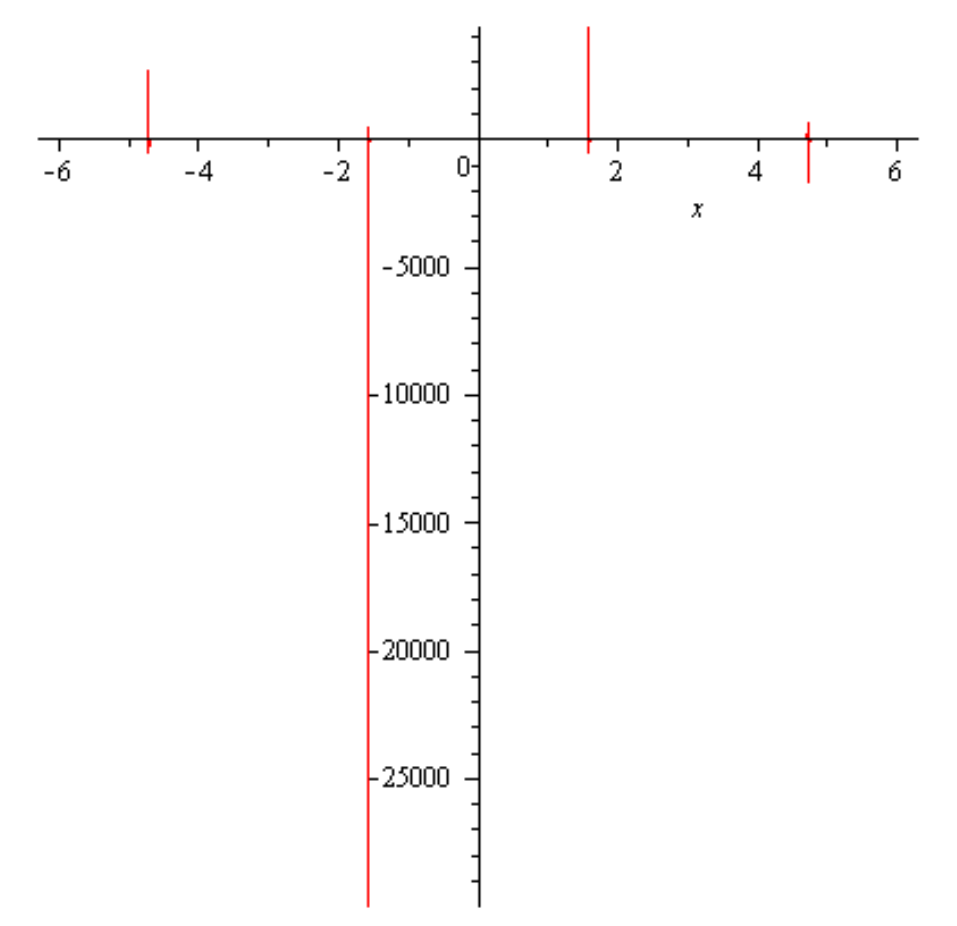

Jestliže zadaná funkce není na zobrazovaném intervalu ohraničená, projeví se nedostatky programu v tom, že použije příliš velký rozsah hodnot na ose *y*. Tento nedostatek lze potlačit tím, že sami nastavíme kromě rozsahu na ose *x* i rozsah na ose *y* **> plot(tan(x),x=-2\*Pi..2\*Pi,y=-2..2);**

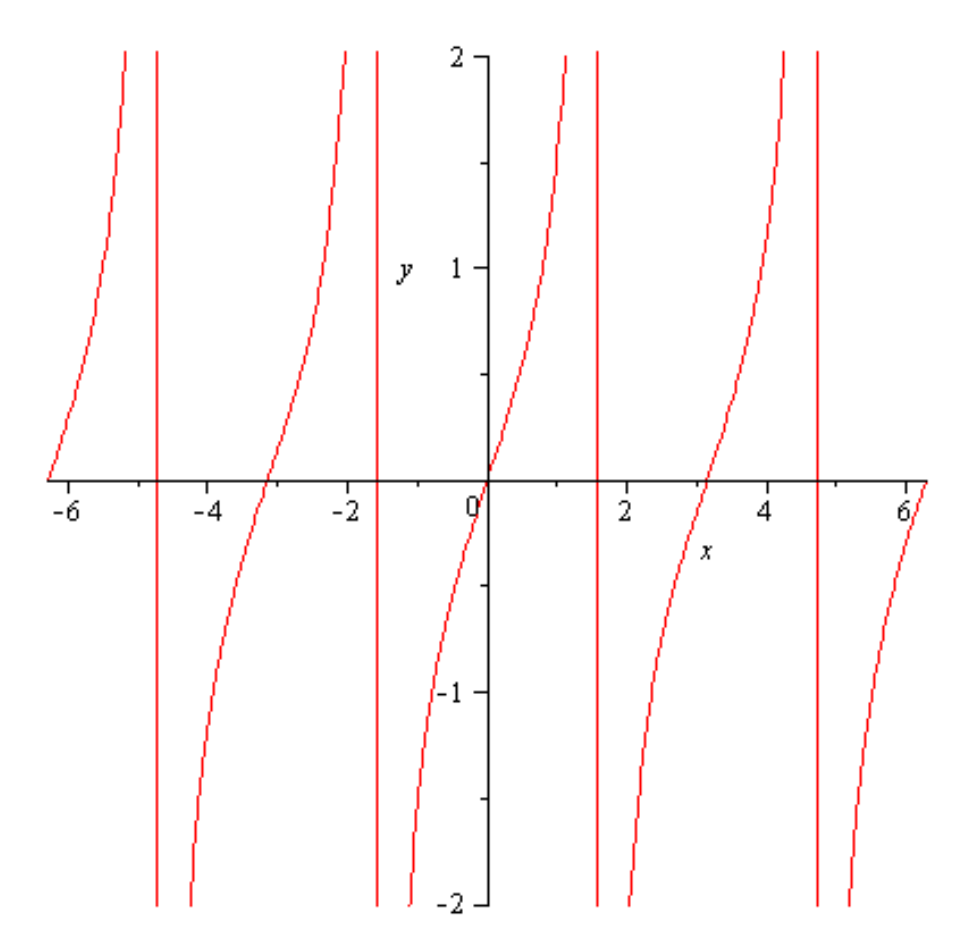

Další problém nastane, je-li funkce nespojitá. V tomto případě zůstávají v grafu navíc svislé čáry. Ty lze odstranit volbou discont = true.

**> plot(tan(x),x=-2\*Pi..2\*Pi,y=-2..2,discont=true);**

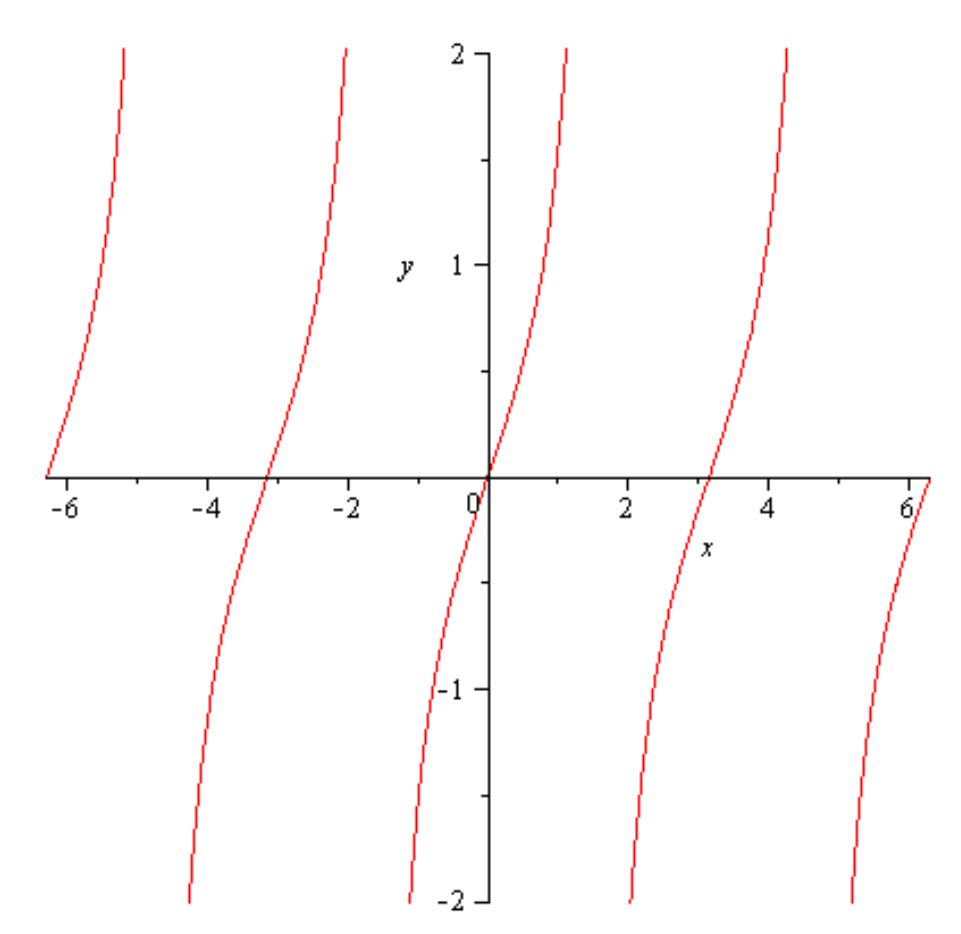

V případě, že chceme mít na osách stejné měřítko, použijeme příkaz plot( $f, x = x_0 \ldots x_1$ , scaling = constrained). Srovnejte v následujícím příkladě. **Příklad 3.** Nakreslete graf funkce  $y = \cos x, x \in \langle -2\pi, 2\pi \rangle$ . **> plot(cos(x),x=-2\*Pi..2\*Pi);**

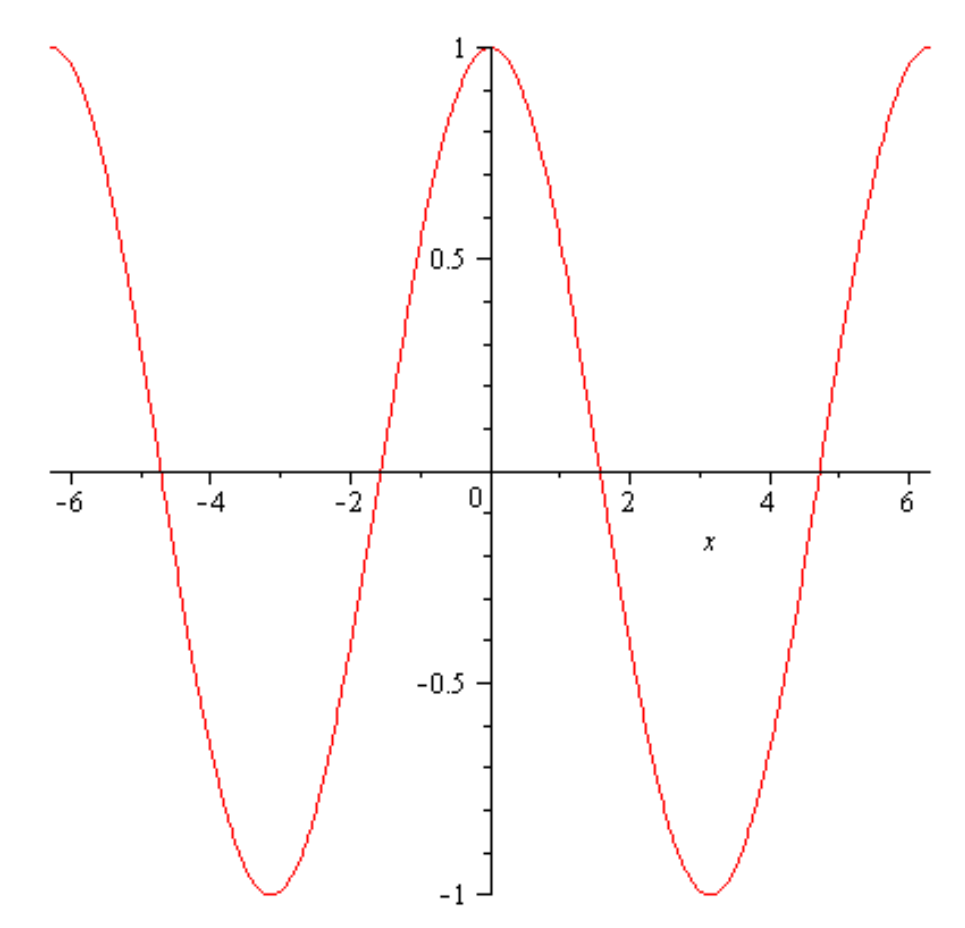

> plot(cos(x), x=-2\*Pi..2\*Pi, scaling=constrained);

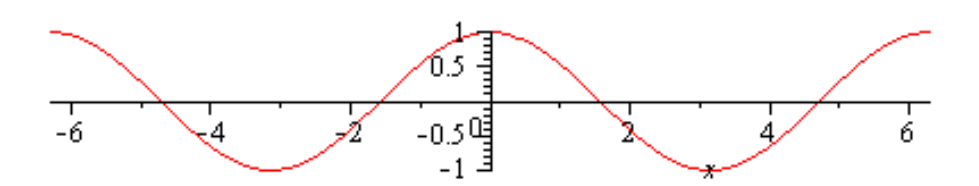

Pomocí volby **tickmarks=[m, n]**lze nastavit počet dělících bodů na osách *x* a *y.* V případě, že bychom chtěli do obrázku umístit nadpis vztahující se ke grafu funkce, použijeme volbu **title=t,**  kde t libovolný text.

Další skupina příkazů se bude týkat **tloušťky, barvy a stylu čar**. Tloušťku čáry měníme pomocí volby **thickness=n,** kde n je nezáporné číslo, difoltně je nastaveno thicness=0. Barvu čáry měníme volbou **color=název,** názvy jsou v angličině, přednastaven je color=red. Styl čáry měníme pomocí **linestyle=t,** kde t může být solid, dot, dash, dashdot, longdash, spacedash, spacedot. Difoltně je t solid. Styl čáry lze měnit také přiřazením čísla 1 až 7, která korespondují se zadanými názvy.Pokud chceme graf nakreslit pouze tečkovaně, použijeme nastavení **style=point.** Veškeré další informace lze nalézt v Helpu.

**Příklad 4.** Nakreslete graf funkce  $y = e^x$ ,  $x \in \langle -3, 3 \rangle$  tak, aby graf byl naznačen pouze tečkovaně a měl zelenou barvu, na ose *x* bylo 5 dělících bodů a na ose *y* byly 4 dělící body a nadpis byl Exponenciální funkce.

```
> plot(exp(x),x=-3..3,color=green,style=point, 
tickmarks=[5,4],title="Exponenciální funkce");
```
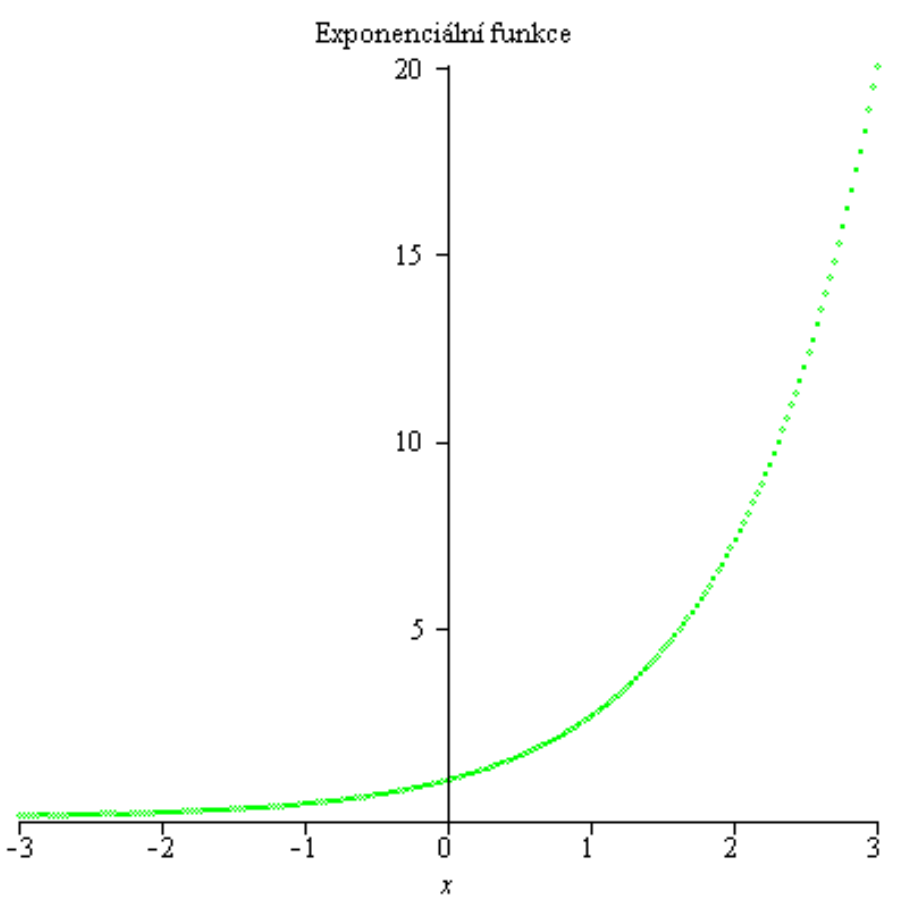

Všimněte si, že počet dělících bodů úplně neodpovídá zadání, Maple provede úpravu dělení daného intervalu na jednotlivých osách tak, aby vypadalo "hezky".

# **Funkce daná implicitně**

#### **balíček: plots**

Příkaz **implicitplot**zobrazí v rovině implicitně definovanou funkci jedné proměnné. Difoltně je nastaveno zobrazení

v kartézské souřadné soustavě. Syntaxe zápisu pro jednu funkci je **implicitplot(expr, x=a..b, y=c(x)..d(x), options),** pro více funkcí **implicitplot([expr1,expr2,t], x=a..b, y=c(x)..d(x), options).**Více viz Help.

**Př. 1** Nakreslete graf funkce  $x^2 + y^2 = 1$ . **> with(plots): > implicitplot(x^2+y^2=1,x=-1.2..1.2,y=-1.2..1.2);**

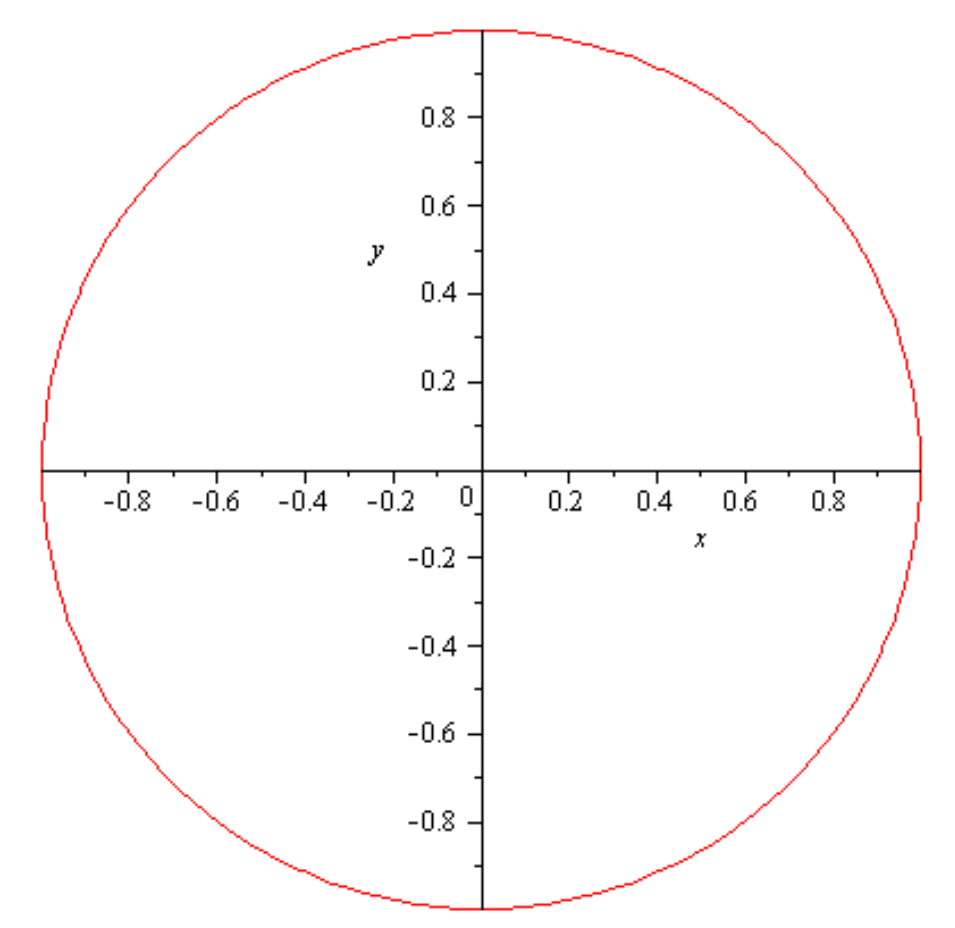

POZNÁMKA: Pro zobrazování grafů konstantních funkcí je třeba také použít příkaz implicitplot. **Př. 2** Nakreslete do jednoho obrázku funkce **> implicitplot([y=(x-1)^2-1,y=1,x=0], x=-2..4,y=-2..2,color=[red,blue,green], thickness=3);**

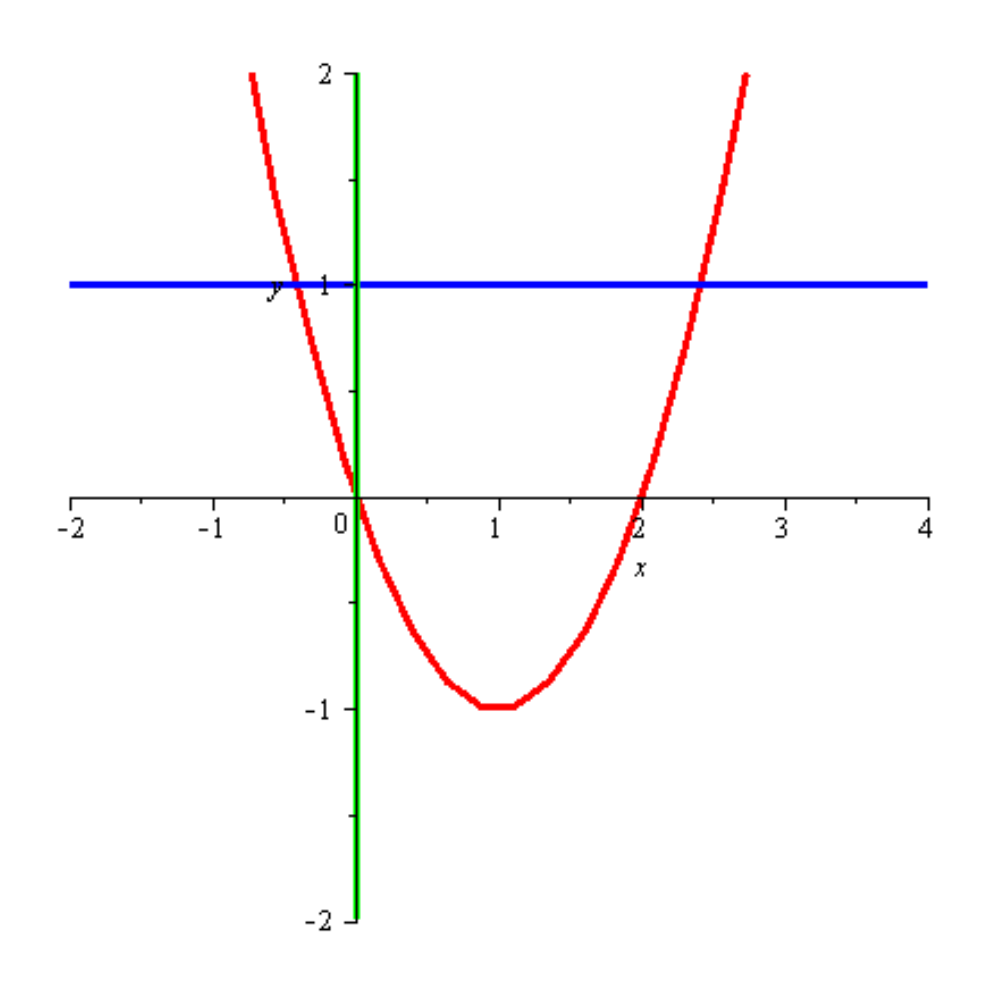

#### $\left| \right\rangle$